# **Seleção de Arquivos XML CT-e (CCTRB240A)**

Esta documentação é válida para todas as versões do Consistem ERP.

## **Pré-Requisitos**

Esta tela será apresentada se o check "Permitir Selecionar Arquivos na Importação" estiver marcado no programa [Configuração de Importação de CT-e](https://centraldeajuda.consistem.com.br/pages/viewpage.action?pageId=134881956)  [Automático \(CCTRB245\).](https://centraldeajuda.consistem.com.br/pages/viewpage.action?pageId=134881956)

## **Acesso**

Módulo: Entradas - Transportes

Grupo: Transportes

[Importação Automática de CT-e \(CCTRB240\)](https://centraldeajuda.consistem.com.br/pages/viewpage.action?pageId=152272920)

#### Botão **Importar**

## **Visão Geral**

O objetivo deste programa é visualizar todos os arquivos XML de CT-e que estão pendentes de importação, permitindo a seleção de quais arquivos que deseja realizar a importação.

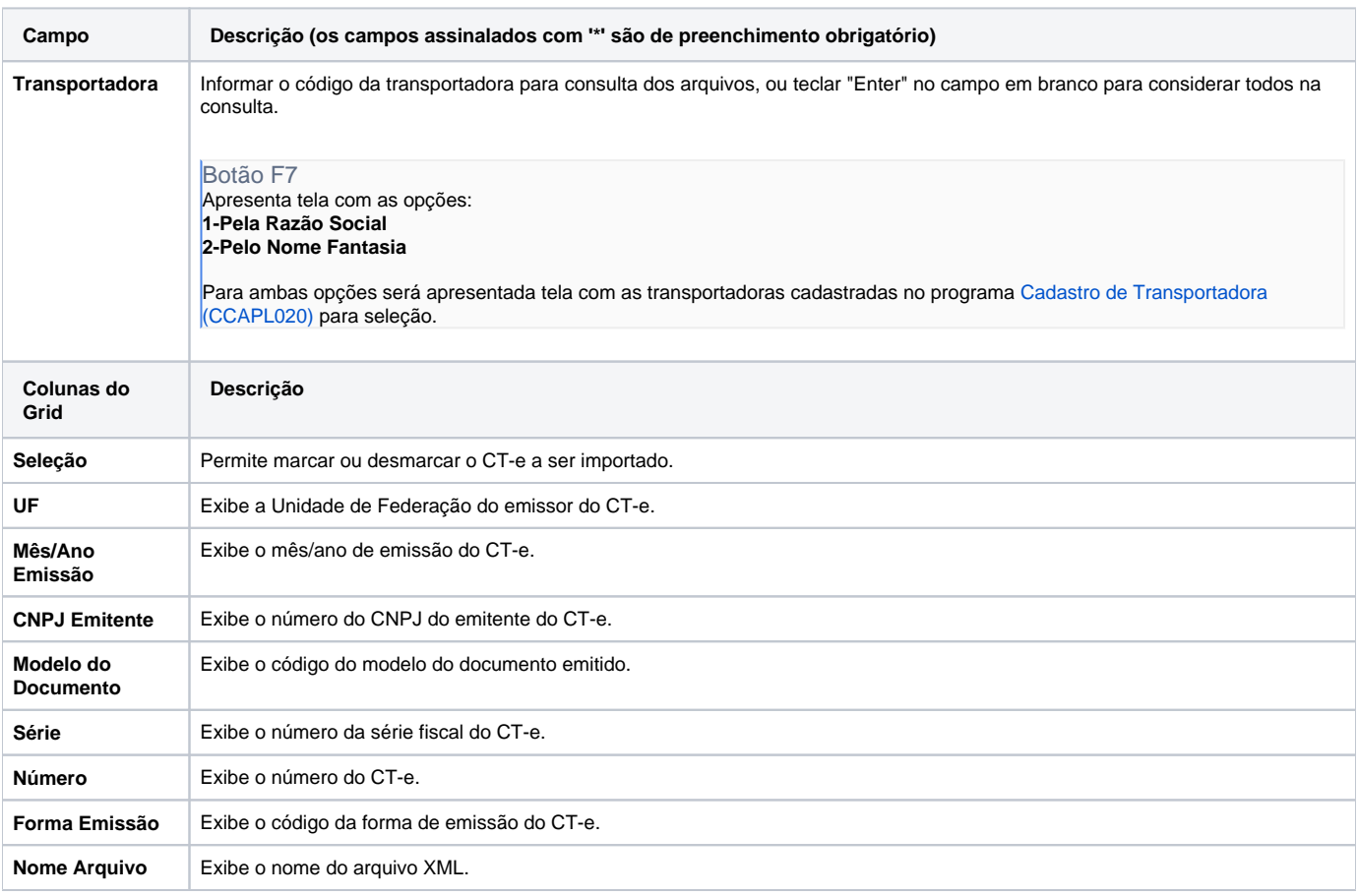

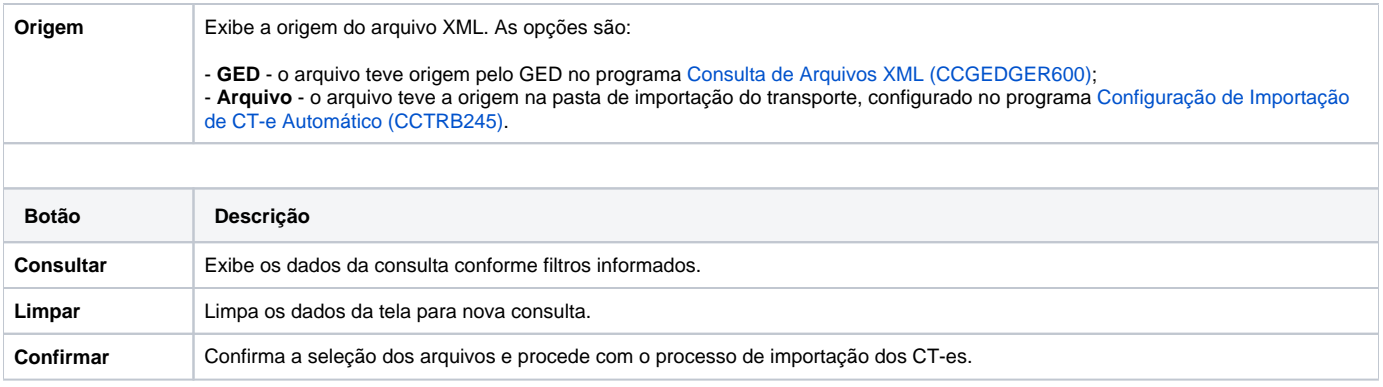

#### Atenção

As descrições das principais funcionalidades do sistema estão disponíveis na documentação do [Consistem ERP Componentes.](http://centraldeajuda.consistem.com.br/pages/viewpage.action?pageId=56295436) A utilização incorreta deste programa pode ocasionar problemas no funcionamento do sistema e nas integrações entre módulos.

Exportar PDF

Esse conteúdo foi útil?

Sim Não